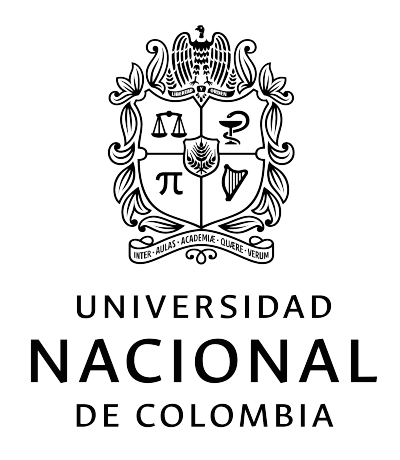

Servomecanismos

Proyecto académico servomecanismos informe de avances.

Integrantes : Diego Alejandro Chacón Rangel Juan Sebastián Dueñas Salamanca Juan Sebastian Mojica Valentin Andrés Felipe Rivera Torres Brian Camilo Saiz Cavanzo

> Clase con el profesor: Prof. Victor Hugo Grisales

> > Bogotá D.C 20 de julio de 2021

# Índice

# Página

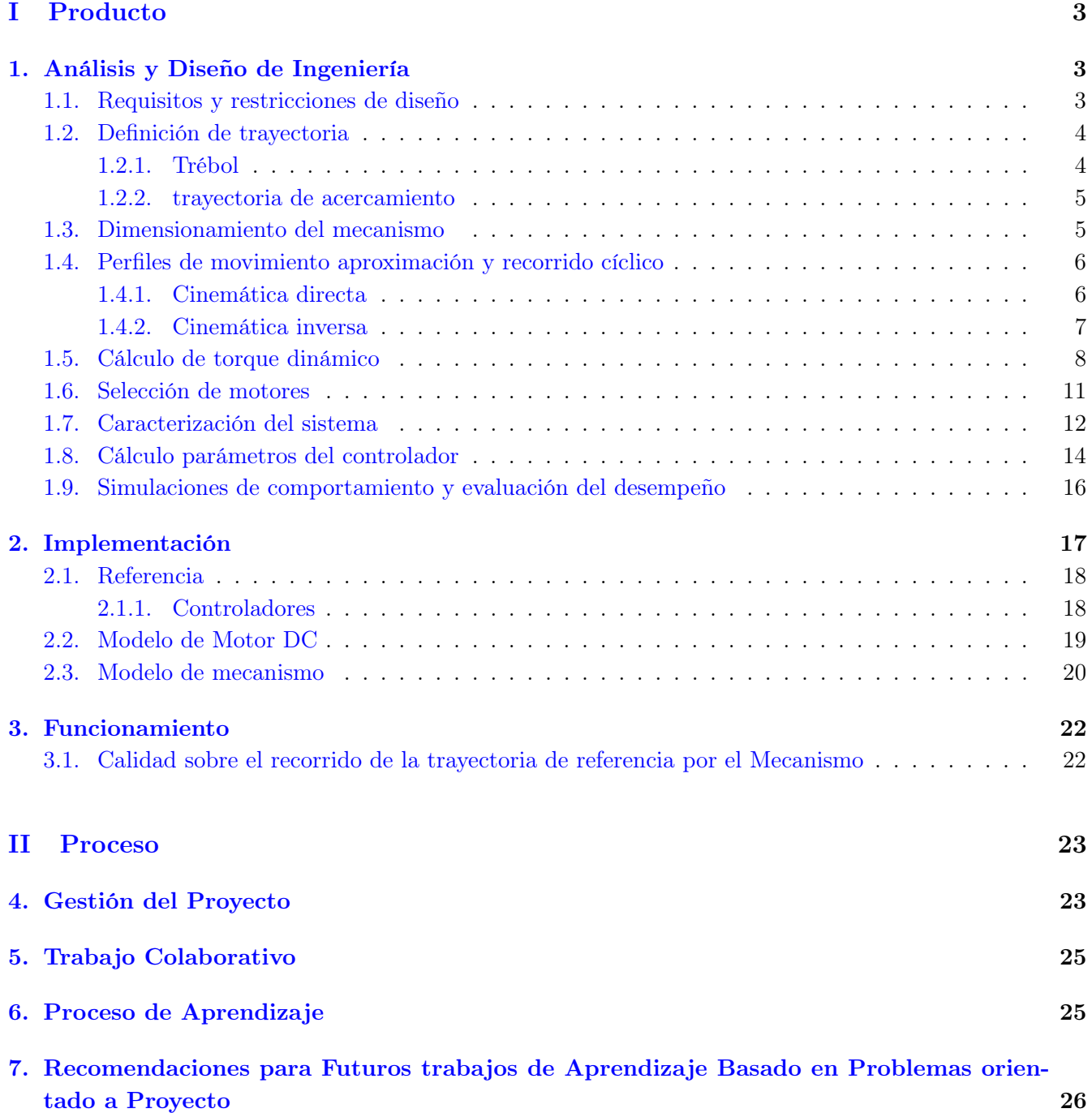

# <span id="page-2-0"></span>Parte I Producto

# <span id="page-2-1"></span>1. Análisis y Diseño de Ingeniería

### <span id="page-2-2"></span>1.1. Requisitos y restricciones de diseño

Los requisitos y restricciones son las especificaciones que guían el proceso de diseño, es así que las especificaciones establecidas fueron:

- Una base fija y dos eslabones móviles. El movimiento debe ser en un plano vertical.
- Dos articulaciones motorizadas, ambas de tipo Rotacional (R).
- La trayectoria de seguimiento es un "trébol estilizado de cuatro hojas".
- Velocidad de seguimiento es de 1 cm/seg a 10 cm/seg.
- La trayectoria de seguimiento debe estar circunscrita en un cuadrado con aristas de 15 cm.
- La trayectoria de seguimiento puede ser escalada hasta un  $30\%$ .
- La trayectoria de seguimiento puede ser rotada hasta 90°.
- Se debe definir un punto home.
- La trayectoria debe partir del punto home y seguir a la trayectoria de seguimiento.
- La posición inicial del servomecanismo debe ser tal que este contenido en el tercer cuadrante de la trayectoria de seguimiento sin estar sobrepuesto en el cuadrado en el que la figura se circunscribe.

<span id="page-2-3"></span>El mecanismo está comprendido por dos juntas rotacionales (J1 y J2), dos eslabones (L1 y L2) y una unión fija como se muestra en la figura [1.](#page-2-3)

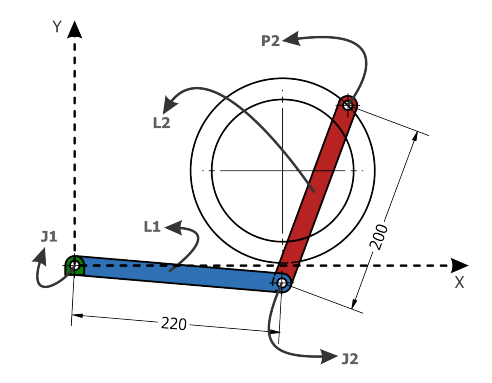

Figura 1: Diagrama de mecanismo, definición de juntas y eslabones.

Rectificando el grado de movilidad del mecanismo planar descrito en la figura [1](#page-2-3) se hace uso de la ecuación de Grübler donde n es el número de eslabones y k el número de juntas, como se muestra en la ecuación [1](#page-2-4)

<span id="page-2-4"></span>
$$
F = 3 \cdot (n-1) - 2 \cdot k \tag{1}
$$

Despejando se tiene que

$$
F = 3 \cdot (3 - 1) - 2 \cdot (2)
$$

$$
F = 2
$$

Y de esta manera se verifica que los DOF (Grados de libertad, por sus siglas en ingles) es de 2.

### <span id="page-3-0"></span>1.2. Definición de trayectoria

### <span id="page-3-1"></span>1.2.1. Trébol

Para obtener la trayectoria se inicia por encontrar una función que defina la forma de un trébol. Este se puede construir a partir de una función senoidal envuelta alrededor de una circunferencia. La función senoidal tiene una razón de giro de 4 respecto a  $\alpha$  ya que requiere 4 ciclos por cada giro de  $\alpha$  donde cada ciclo representa cada hoja del trébol. Se tiene un parámetro de estilizado K que determina la amplitud de la senoidal y por ende el de factor de estilizado.

$$
R(\alpha) = (1 - K \cdot \cos(4 \cdot \alpha))
$$
\n(2)

Sobre esta función de trébol se agregan parámetros necesarios para cumplir los requerimientos: Amp es el factor de escalamiento, r es el radio base que tiene un valor de 5.35 para que se encuentre inscrito en el en un cuadrado de 15 cm,  $\phi$  ángulo de desfase de la función senoidal que permite rotar la figura.

<span id="page-3-3"></span>
$$
R(\alpha) = Amp \cdot r \cdot (1 - K \cdot \cos(4 \cdot \alpha + phi))
$$
\n(3)

<span id="page-3-2"></span>Como resultado se tiene que la figura puede tomar la forma que se muestra en la figura [2](#page-3-2)

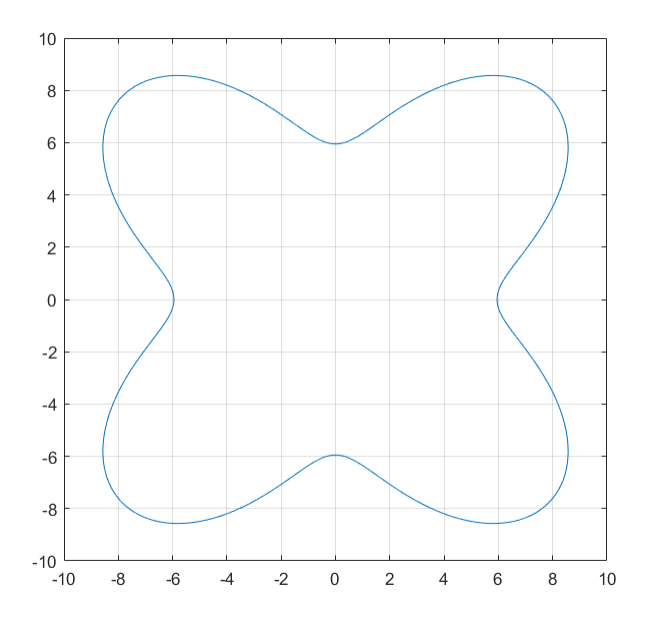

Figura 2: Trayectoria de trébol estilizado

Partiendo de un marco de referencia donde la base del mecanismo se encuentra en el origen se puede realizar transformaciones sobre esta función de trébol para que quede ubicada en la parte correspondiente. Con la función de trébol definida en coordenadas polares se realiza una transformación a coordenadas cartesianas y se aplica un desplazamiento  $x_{desp}$  y  $y_{desp}$  para que cumpla con el requisito de tener el mecanismo en el tercer cuadrante.

#### <span id="page-4-0"></span>1.2.2. trayectoria de acercamiento

Dado que no se puede asumir que el mecanismo se encuentra sobre la trayectoria del trébol, sino que tiene que iniciar en una posición de home se desarrolló una rutina de acercamiento que permita definir la trayectoria entre la posición home y el recorrido del trébol. Para este acercamiento se definió un tiempo de inicio. Durante el cual el mecanismo iría disminuyendo la distancia al recorrido.

$$
x = x_{home} + (x_{trbol} - x_{home}) * t/t_{start}
$$
  
\n
$$
y = y_{home} + (y_{trbol} - y_{home}) * t/t_{start}
$$
\n(4)

### <span id="page-4-1"></span>1.3. Dimensionamiento del mecanismo

Resulta necesario definir y localizar la posición y orientación de un sistema de referencia es así que este se establece en la base del mecanismo como se muestra en la figura [1.](#page-2-3)

En las primeras consideraciones geométricas que se tuvieron se decidió ubicar la base del mecanismo en una posición, de tal manera que respondiera adecuadamente a los requisitos propuestos, particularmente a que "La posición inicial del servomecanismo debe estar contenido en el tercer cuadrante de la trayectoria de seguimiento sin estar sobrepuesto en el cuadrado en el que la figura se circunscribe.". Para esto se definieron valores des desplazamiento  $x_desp = 22$  y  $y_desp = 10$  los cuales dejan a la base por fuera de la zona restringida incluso en el peor de los casos con la ampliación máxima y un ángulo de giro resultante de pi/2.

Con la definición de la [Ecuación 3](#page-3-3) es posible definir el radio máximo del trébol [Ecuación 5](#page-4-2) el cual será importante para identificar la posición más alejada del mecanismo [Ecuación 6](#page-4-3) y establecer medidas apropiadas para los eslabones.

<span id="page-4-2"></span>
$$
R_{max} = Amp \cdot r \cdot (1 + K)
$$
  
\n
$$
R_{max} = 1,3 \cdot 5,35 \cdot (1 + 0,4)
$$
  
\n
$$
R_{max} = 9,737cm
$$
\n(5)

Teniendo que la longitud más alejada de la trayectoria es 37.22 cm se tiene que la suma de las longitudes de los eslabones debe ser mayor que este valor dando cierto margen y dada la convención que se tiene en los manipuladores donde el primer eslabón es de mayor tamaño que el segundo se establecieron medidas de  $L1 = 22cm$  y  $L2 = 20cm$ 

<span id="page-4-3"></span>
$$
L_{max} = \sqrt{(22 + 9{,}737 \cdot \sin 45)^2 + (10 + 9{,}737 \sin 45)^2}
$$
  

$$
L_{max} = 33{,}46cm
$$
 (6)

en y y La posición de home se determinó buscando que el mecanismo se encontrara recogido cerca a la trayectoria a elaborar. Utilizando las ecuaciones de cinemática inversa elaboradas en la sección ?? se realizaron gráficas para escoger una posición de home que no invadiera la zona de trabajo. Se definió el home a  $8 \text{ cm}$  en  $x \text{ y -}8 \text{ cm}$  en  $y$ .

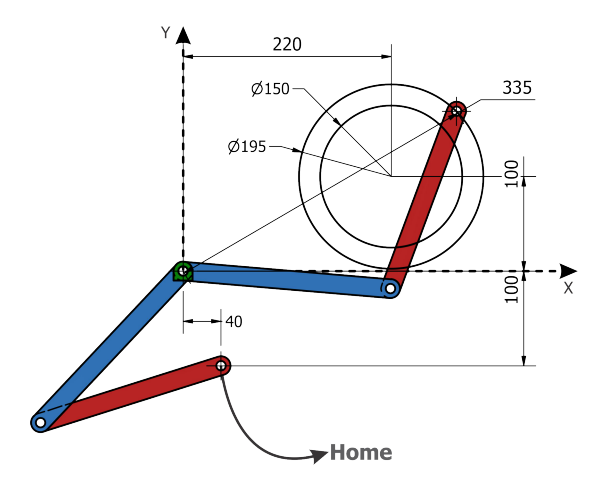

Figura 3: Diagrama de mecanismo en posición home y punto de máxima extensión.

#### <span id="page-5-0"></span>1.4. Perfiles de movimiento aproximación y recorrido cíclico

#### <span id="page-5-1"></span>1.4.1. Cinemática directa

Mediante el análisis cinemático directo se obtiene la posición del extremo del mecanismo a partir de las posiciones angulares de las juntas.

Para manipuladores lineales de cadena abierta es útil utilizar la representación de Denavit-Hartenberg donde:

- El sistema de referencia de cada eslabón se coloca al final del mismo, en el extremo de la articulación a la cual está conectado el eslabón siguiente.
- El ángulo ó desplazamiento de cada eslabón siempre se mide tomando como base el sistema de referencia del eslabón anterior

A partir de estas consideraciones se obtiene la posición de los sistemas de referencia de los mecanismos utilizando transformación de coordenadas polares a cartesianas.

La posición del primer eslabón P1 es:

$$
P1 = \begin{bmatrix} L_1 cos(\theta_1) \\ L_1 sin(\theta_1) \end{bmatrix}
$$

La posición de segundo eslabón respecto al primero P21 es:

$$
P21 = \begin{bmatrix} L_2 cos(\theta_1 + \theta_2) \\ L_2 sin(\theta_1 + \theta_2) \end{bmatrix}
$$

Para obtener la posición de segundo eslabón respecto al sistema global de coordenadas se realiza una suma vectorial entre P1 y P21 obteniendo P2.

$$
P2 = P21 + P1
$$

$$
P2 = \begin{bmatrix} L_1 cos(\theta_1) + L_2 cos(\theta_1 + \theta_2) \\ L_1 sin(\theta_1) + L_2 sin(\theta_1 + \theta_2) \end{bmatrix}
$$

#### <span id="page-6-0"></span>1.4.2. Cinemática inversa

<span id="page-6-1"></span>A partir del teorema de coseno se desarrolló las ecuaciones de cinemática inversa. La cinemática inversa busca encontrar las posiciones angulares de las juntas que sean correspondientes a una determinada posición del extremo del mecanismo. Esto es útil para poder desarrollar cualquier trayectoria que se desee.

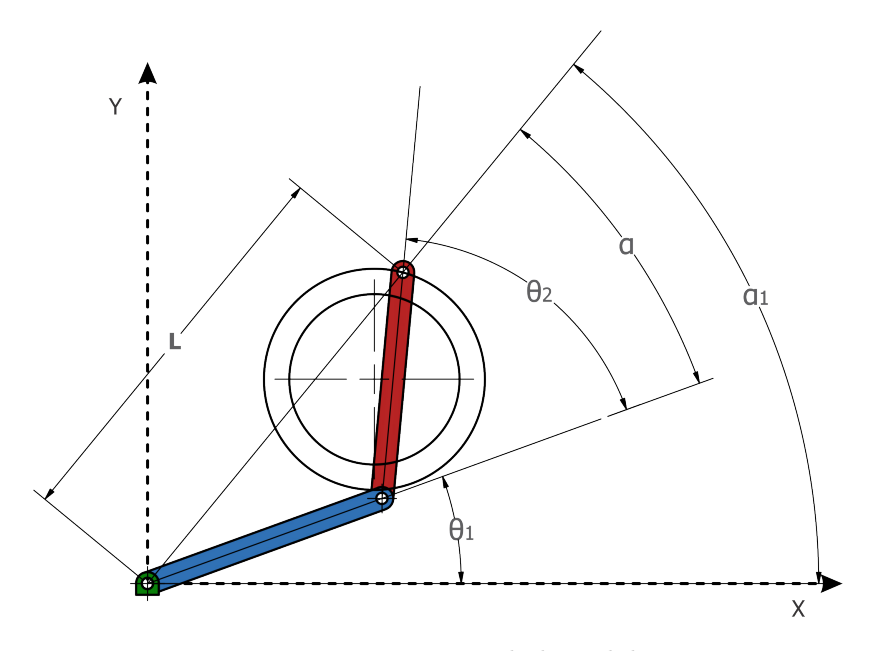

Figura 4: Representación de los eslabones

Como se puede ver en la [Figura 4,](#page-6-1) el punto  $P2$  se analiza con sus coordenadas  $(x, y)$  y para efectos prácticos en los cálculos, este punto también puede ser representado de forma polar por medio de la longitud L y el ángulo  $\alpha$ 1; así mismo para la segunda barra L2 se traza el ángulo de referencia con respecto al ángulo de la barra L1 podemos encontrar la posición del punto P1 y poder seguir una trayectoria (tracking) de puntos; entonces con el teorema del coseno se puede identificar cada uno de estos ángulos determinados por longitudes conocidas como se muestra en la ecuación [7.](#page-6-2)

<span id="page-6-2"></span>
$$
B^{2} = A^{2} + C^{2} - 2AC \cos(\beta)
$$
  
\n
$$
L^{2} = L_{2}^{2} + L_{1}^{2} - 2L_{2}L_{1} \cos(180 - \theta_{2})
$$
  
\n
$$
\theta_{2} = \cos^{-1}\left(\frac{L^{2} - L_{2}^{2} - L_{1}^{2}}{2L_{2}L_{1}}\right)
$$
\n(7)

A partir de la expresión anterior se puede expresar el ángulo del eslabón L2 con respeto el eslabón L1 en términos de las longitudes, sin embargo  $L$  es por lo que se expresara en términos de los puntos  $X, Y$ que tenga la trayectoria en el sistema de referencia y de la misma manera se expresa el valor del ángulo  $\alpha$ como se muestra en las ecuaciones [8](#page-6-3) y [9:](#page-6-4)

<span id="page-6-3"></span>
$$
L^2 = X^2 + Y^2 \tag{8}
$$

<span id="page-6-4"></span>
$$
\tan(\alpha_1) = \frac{Y}{X}
$$
  
\n
$$
\alpha_1 = \tan^{-1}\left(\frac{Y}{X}\right)
$$
\n(9)

Finalmente para conocer el ángulo entre la barra  $L_2$  y L se puede obtener a partir del teorema del coseno como se muestra en la ecuación [10](#page-7-1)

<span id="page-7-1"></span>
$$
A^{2} = B^{2} + C^{2} - 2AB \cos(\alpha)
$$
  
\n
$$
L_{2}^{2} = L^{2} + L_{1}^{2} - 2L \cdot L_{1} (\alpha_{1} - \theta_{1})
$$
  
\n
$$
\theta_{1} = \alpha_{1} - \cos^{-1} \left( \frac{L^{1} + L_{1}^{2} - L_{2}^{2}}{2L \cdot L_{2}} \right)
$$
\n(10)

Una vez definidas las posiciones angulares de las juntas en términos del parámetro que define la trayectoria  $\theta_1$  se puede obtener el perfil de posición angular de cada junta, igualmente teniendo en cuenta que la aceleración es la derivada de la velocidad y a su vez esta es la derivada de la posición (ecuación [11\)](#page-7-2) se pueden obtener los perfiles de velocidad y aceleración haciendo las respectivas derivaciones a través métodos numérico. En la [Figura 5](#page-7-3) se pueden observar los perfiles de movimiento obtenidos

<span id="page-7-2"></span>
$$
\alpha = \frac{d\omega}{dt}
$$
  
\n
$$
\omega = \frac{d\theta}{dt}
$$
\n(11)

<span id="page-7-3"></span>de cada uno de los eslabones del mecanismo a partir de la posición de P1 por medio de coordenadas X, Y de la trayectoria objetivo. finalmente se calcula la posición angular de las dos barras para tener una idea de un posible perfil de posición así mismo se derivó estos resultados para encontrar un posible perfil de velocidades, en la ?? podemos ver la trayectoria y las dos barras de color rojo y azul respectivamente:

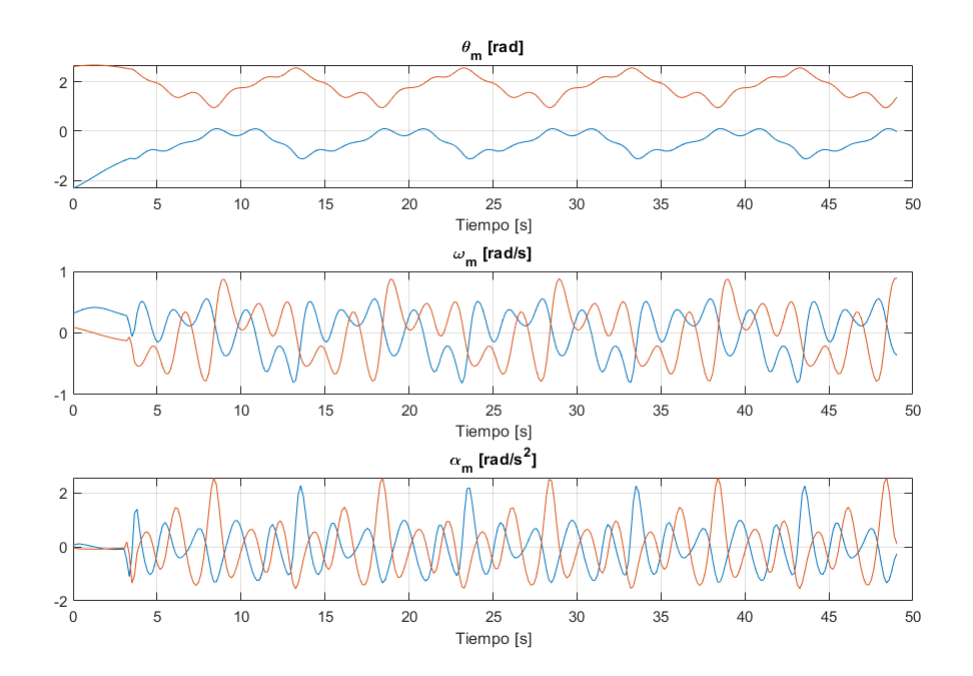

Figura 5: Perfiles de movimiento, posición, aceleración

#### <span id="page-7-0"></span>1.5. Cálculo de torque dinámico

Para encontrar el torque dinámico en el mecanismo, se debe tener en cuenta los torques que intervienen en todo el sistema como se muestra en la ecuación [12.](#page-8-0)

<span id="page-8-0"></span>
$$
T_{mecanismo}(t) = \sum T(t)
$$
  
\n
$$
T_{mecanismo}(t) = T_I(t) + T_f(t) + T_g(t) + T_p(t)
$$
\n(12)

Dada el tipo de la aplicación se establece que el torque de proceso  $T_p$  es despreciable por lo que  $T_p$ .

El torque de fricción  $T_f$  en este caso surge de la oposición que ofrecen los motores a su propio movimiento, es así que para encontrarlo se hace uso de la ecuación [13,](#page-8-1) donde b corresponde al factor de fricción viscosa que posee cada motor.

<span id="page-8-1"></span>
$$
T_f(t) = b \cdot \omega(t) \tag{13}
$$

De manera análoga el torque inercial  $T_I$  surge del producto entre la aceleración y el momento de inercia aplicado sobre el eje del motor. Esta inercia se encuentra conformada tanto por la inercia de las barras como de los motores como se muestra en la ecuación [14.](#page-8-2)

<span id="page-8-2"></span>
$$
T_{inercial}(t) = \alpha(t) \cdot J
$$
  
\n
$$
J = J_{barras} + J_{motor}
$$
\n(14)

En esta ocasión para los eslabones se escogieron perfiles de pared delgada cuya inercia fue encontrada con ayuda de inventor y SimScape.

El torque gravitacional es aquel que se opone al torque generado por la acción gravitacional producto de la masa de los eslabones, motores y carga que lleva consigo el servomecanismo, este torque varía en el tiempo según la posición en la que se encuentre el mecanismo debido a la variación del centro de masa. Sobre este centro de masa se concentra toda la masa  $m<sub>T</sub>$  del servomecanismo que actúa sobre el eslabón y ejerce un brazo de palanca correspondiente  $T_g = g \cdot m_T \cdot x_{cm}$ .

<span id="page-8-3"></span>
$$
T_{g1}(t) = 9,81[m/s^2] \cdot m_{T2} \cdot x_{cm1}
$$
  
\n
$$
T_{g2}(t) = 9,81[m/s^2] \cdot m_{T1} \cdot x_{cm2}
$$
\n(15)

Es así que el torque gravitacional para cada eslabón se encuentra como se muestra en la ecuación [15,](#page-8-3) donde  $x_c$ m es la coordenada x del centro de masa. El centro de masa es un promedio ponderado de las posiciones de los elementos y sus masas. Sobre el segundo motor actúa la masa de la carga  $m<sub>L</sub>$  ubicada en el punto P21 y la masa de la barra 2 ubicadas a P21/2 y sobre el primer motor actúa la masa total del eslabón 2  $m_{T2}$ , la masa de la barra 1 m1 y la masa del motor 2  $m_{M2}$ . A estas posiciones relativas al eslabón  $(P_1, P_1, P_2)$  se les aplica una matriz de rotación  $R()$  para obtenerlas en el sistema de coordenadas global.

$$
m_{T2} = m2 + m_L
$$
  
\n
$$
cm2 = R(\theta_1 + \theta_2) \cdot \frac{m2 \cdot P21/2 + m_L \cdot P21}{m_{T2}}
$$
  
\n
$$
m_{T1} = m1 + m_{M2} + m_{T2}
$$
  
\n
$$
cm1 = R(\theta_1) \cdot \frac{m1 \cdot P1/2 + m_{M2} \cdot P1 + m_{T2} \cdot cm2}{m_{T1}}
$$
\n(16)

Luego de haber encontrado los diferentes torques que intervienen en el servosistema se tiene que el torque de en el mecanismo es como el que se describe en la figura [6.](#page-9-0)

<span id="page-9-0"></span>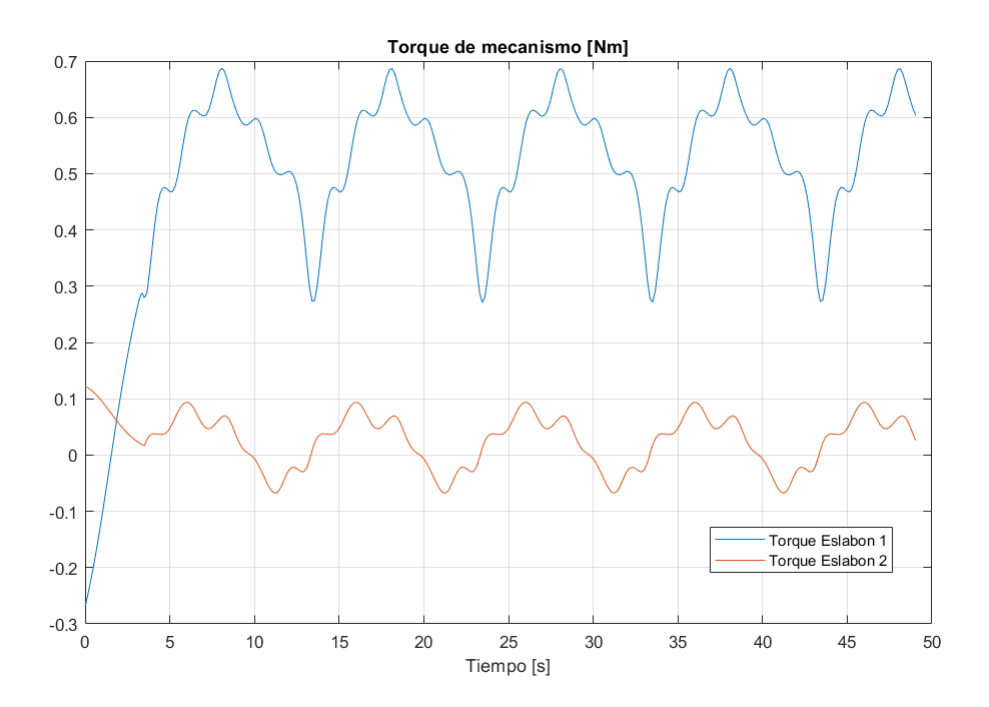

Figura 6: Torque mecanismo

De cada perfil de torque dinámico, se tiene en cuenta el valor RMS y valor pico para el torque en cada eslabón:

$$
T1_{RMS} = 0,5061Nm
$$
  
\n
$$
T1_{pico} = 0,7019Nm
$$
  
\n
$$
T2_{RMS} = 0,0598Nm
$$
  
\n
$$
T2_{pico} = 0,1225Nm
$$
\n(17)

Igualmente se realizo la descomposición de torque en sus componentes y se observo que el torque gravitacional domina sobre el de inercia y el de fricción tal como se puede observar en [Figura 7.](#page-10-1)

<span id="page-10-1"></span>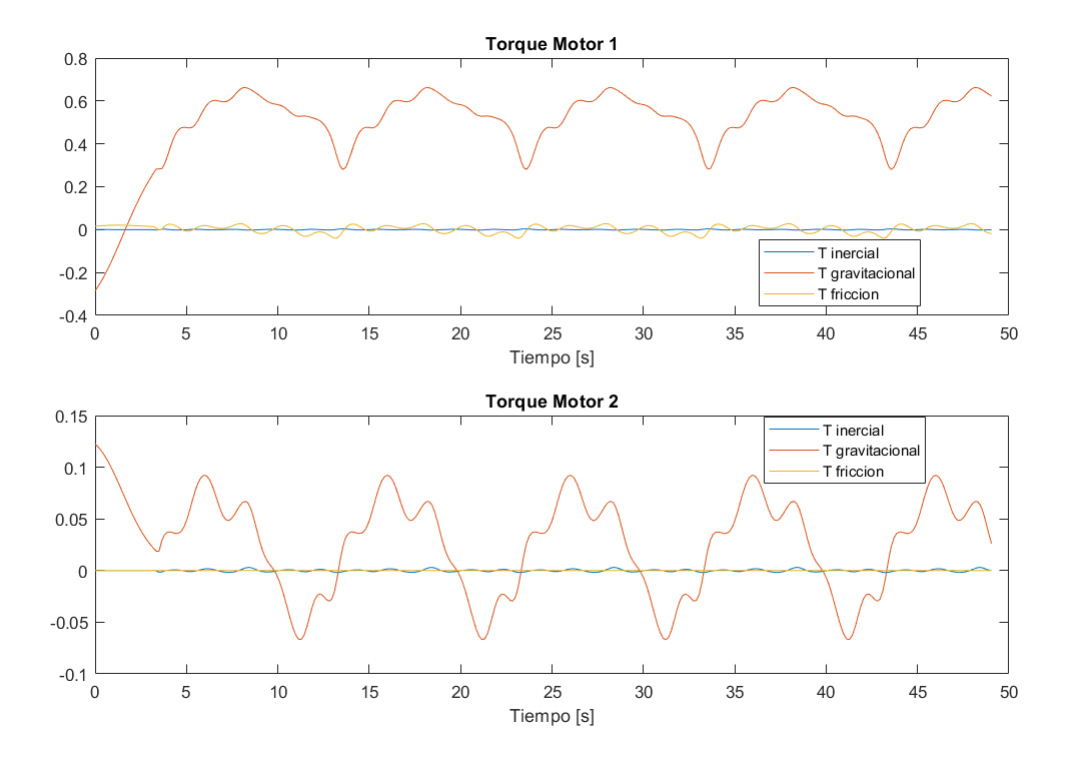

Figura 7: Componentes de torque

# <span id="page-10-0"></span>1.6. Selección de motores

Si no se hace uso de un sistema de transmisión de potencia, el torque en cada motor sería equivalente al torque que requiere cada eslabón del mecanismo. Sin embargo, encontramos que los motores capaces de producir esos torques RMS directamente son demasiado grandes, por lo que se optó por usar un sistema de transmisión de potencia. Se opta por una relación de transmisión  $N = 10$  y un factor de seguridad de 1,2, por lo que el torque requerido por los motores a seleccionar será:

$$
Tm1_{RMS} = \frac{T1_{RMS} * 1,2}{10} = 0,0607Nm
$$
  
\n
$$
Tm1_{pico} = \frac{T1_{pico} * 1,2}{10} = 0,0842Nm
$$
  
\n
$$
Tm2_{RMS} = \frac{T2_{RMS} * 1,2}{10} = 0,0072Nm
$$
  
\n
$$
Tm2_{pico} = \frac{T2_{pico} * 1,2}{10} = 0,0147Nm
$$
\n(18)

Se busca en el catálogo Maxon Brushed DC Motors, eligiendo los siguientes motores:

| DCX 32L  | <b>DCX 22L</b> |
|----------|----------------|
| 1.08E-01 | 1.84E+00       |
| 3.40E-05 | 1.92E-04       |
| 7.76E-06 | 9.00E-07       |
| 3.50E-06 | 1.50E-06       |
| 3.25E-01 | 9.50E-02       |
| 1.56E-02 | 2.29E-02       |
| 1.56E-02 | 2.29E-02       |
|          |                |

Figura 8: Motores Elegidos

Motor 1: El motor más cercano por encima a estos requerimientos se trata del motor DCX 32L que

se puede ver en el anexo DC Motor DCX 32L, con un Torque nominal de 0.0894 Nm y un Torque pico de 0.1788 Nm que puede mantener durante 50 segundos. Se verifica también que se tenga una buena relación de inercia entre la carga y el motor:

$$
IR_1 = \frac{J_L Refleljado}{J_{motor}} = \frac{(J_{eslabon1} + J_{eslabon2})/N^2}{J_{motor}} = \frac{0,0028/10^2}{7,7E - 6} = 3,6447
$$

Motor 2: Aunque para el motor 2 no se tiene un requerimiento de torque grande, la relación de inercia juega un papel muy importante. En el catálogo encontramos motores capaces de entregar el torque necesario sin problema, sin embargo, al tener en cuenta la relación de inercia, los motores más pequeños daban como resultado una relación demasiado alta, lo que generaba problemas en la maniobrabilidad del mecanismo. Por esta razón, se eligió un motor más grande, aunque no era necesario en términos de torque. Se eligió el motor de referencia DCX 22L que se puede ver en el anexo DC Motor DCX 22L, con un Torque nominal de 0.0295 Nm y un Torque pico de 0.059 Nm que puede mantener durante 22 segundos. Con este motor, se verifica la relación de inercia: Motor pequeño que cumple los requerimientos de Torque, pero conlleva una relación de inercia muy

$$
IR_2 = \frac{J_L Reflejado}{J_{motor}} = \frac{(J_{eslabon1}/N^2}{J_{motor}} = \frac{0,0012/10^2}{2,68E - 7} = 45,2736
$$

Motor mediano que excede los requerimientos de Torque, pero aporta una mejor relación de inercia:

$$
IR_2 = \frac{J_L ReJlejado}{J_{motor}} = \frac{(J_{eslabon1}/N^2}{J_{motor}} = \frac{0,0012/10^2}{9E - 7} = 13,4815
$$

Aunque la relación de inercia es mucho mejor que con el motor pequeño, aún se considera un poco alta, ya que se desea que sea menor que 10. Con esto en mente, se aumenta el valor de la relación de transmisión de potencia, pasando de N=10 a N=16 con el fin de obtener una relación de inercia aún mejor y comparable con el primer caso:

$$
IR_2 = \frac{J_L Reflejado}{J_{motor}} = \frac{(J_{eslabon1}/N^2}{J_{motor}} = \frac{0,0012/16^2}{9E - 7} = 5,2662
$$

#### <span id="page-11-0"></span>1.7. Caracterización del sistema

alta:

Con el mecanismo definido se realiza una simulación donde se busca obtener la función de transferencia planta ampliada. Se realiza un modelo de simulink donde se tiene en cuenta el comportamiento del driver, del motor, del STPM (implementados mediante simscape electrical y mechanical) y del mecanismo( implementados mediante simscape multibody), se busca caracterizar el comportamiento del servomecanismo mediante un sistema de primer orden con constantes  $K'_{mot}$  y  $\tau'_{mot}$ . Para caracterizar el sistema, primero se abre el lazo de control quitando temporalmente la retroalimentación del sistema, además se realiza un desacople entre los 2 servosistemas. Primero se trabaja con el primer servosistema por lo que se bloquea la junta 2 de tal manera que tiene en cuenta el peso de la barra 2. En paralelo se hace una copia desacoplada del segundo servo sistema y se realiza la caracterización de ambos como 2 sistemas en paralelo.

Para la caracterización se aplica un paso de amplitud A como entrada. Luego, se analiza la respuesta en posición a esta entrada. Debido a la no linealidad del sistema, se realiza un análisis de la respuesta para un período corto de tiempo para tiempos más largo la medida podría verse afectada por procesos no lineales. Para esta prueba se tiene en cuenta el punto más crítico del mecanismo, se establece como posición inicial perpendicular  $\theta = 0$  y con giro antihorario de manera que la gravedad se oponga al movimiento en un corto espacio de tiempo; la respuesta para el primer motor en lazo abierto se puede ver en la figura [9.](#page-12-0)

<span id="page-12-0"></span>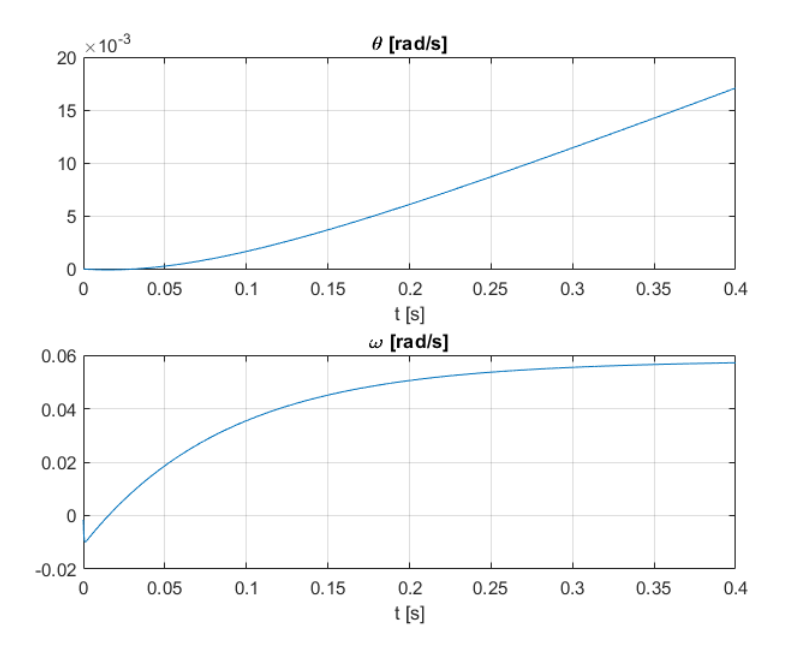

Figura 9: Respuesta en posición y velocidad del primer motor

<span id="page-12-1"></span>La respuesta para el segundo motor en lazo abierto se puede ver en la figura [10.](#page-12-1)

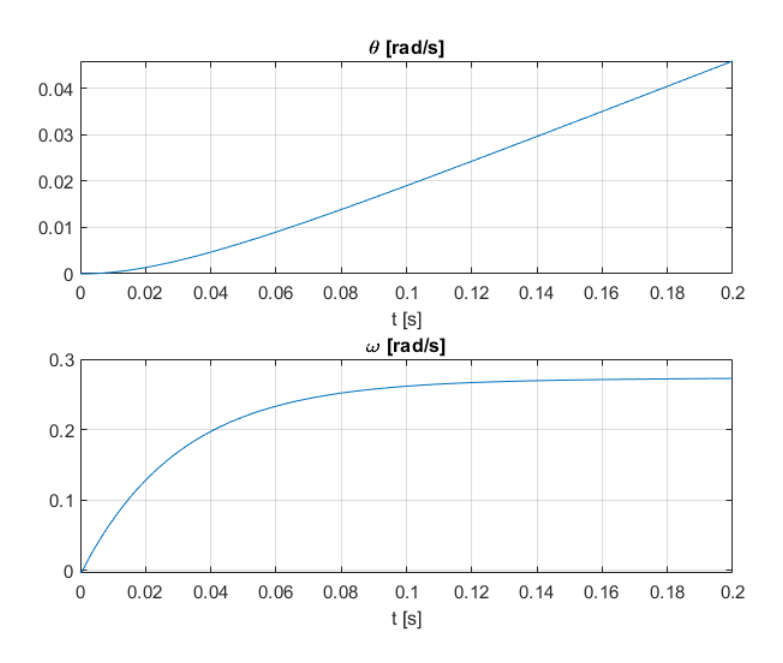

Figura 10: Respuesta en posición y velocidad del segundo motor

Posteriormente se realiza la caracterización a partir de las gráficas de velocidad (primer orden) y posición (segundo orden); en velocidad se estudia el valor de estado estacionario del sistema al ser de primer orden este sistema se comporta de forma estable, con este valor se encuentra la constante de  $K'_{mot} = Y_{est}/A$  donde  $Y_{est}$  representa el valor de estado estacionario de la función. Por otro lado para obtener la constante de tiempo  $\tau'_{mot}$  se estudia el tiempo de establecimiento del sistema en velocidad es decir el tiempo en el cual alcanza el 63 % de la magnitud del paso.

La caracterización con posición cambia, ya que se trata de un sistema no estable por lo que se requiere

linealizar para encontrar estos parámetros, al ser un sistema de segundo orden por la integración de la velocidad, este tiene un comportamiento inicial similar al de una recta que representa el sistema de primer orden, luego la posición crece de forma exponencial la cual representa la integración que genera el sistema de segundo orden.

Para el primer motor, a partir de las gráficas de posición y velocidad, se encuentran los siguientes valores para las constantes:

Desde la respuesta en posición:

$$
K'_{mot1} = 1,4686 \qquad \qquad \tau'_{mot1} = 0,0527 \tag{19}
$$

Desde la respuesta en velocidad:

$$
K'_{mot1} = 1,8194 \qquad \qquad \tau'_{mot1} = 0,1021 \tag{20}
$$

Para el segundo motor, a partir de las gráficas de posición y velocidad, se encuentran los siguientes valores para las constantes:

Desde la respuesta en posición:

$$
K'_{mot2} = 4,9923 \qquad \qquad \tau'_{mot2} = 0,0183 \tag{21}
$$

Desde la respuesta en velocidad:

$$
K'_{mot2} = 5,5531 \qquad \qquad \tau'_{mot2} = 0,0310 \tag{22}
$$

Los dos procedimientos anteriores son usados para caracterizar la misma planta ampliada, así pues los valores de las constantes deben ser los mismos o cercanos sin importar cual de ellos sea usado. Lo anterior puede servir como una manera para verificar que los valores encontrados son los correctos.

# <span id="page-13-0"></span>1.8. Cálculo parámetros del controlador

Para el cálculo de los parámetros del controlador, se tuvo en cuenta los parámetros obtenidos en la caracterización, así encontrar un valor central analíticamente, por central, se refiere a que luego de hacer pruebas cerca de ese valor se pueden obtener mejores comportamientos, incluso probando con ayuda de las funciones de matlab como pidtune().

Para el cálculo analítico también se estudian diferentes casos, en principio usamos el caso críticamente amortiguado para tener un valor de referencia que se obtiene con el proceso de ecuación [23,](#page-13-1) esta ecuación describe el comportamiento de la planta ampliada y posteriormente se puede ver como a partir de este sistema se obtiene el valor de la constante proporcional en nuestro controlador.

<span id="page-13-1"></span>
$$
\frac{P\omega'_m}{S(\tau'_m S + 1) + P\omega'_m}
$$
\n
$$
K P K'
$$
\n(23)

$$
\frac{K F R_m}{S^2 + \frac{1}{\tau_m'} S + \frac{K P K_m'}{\tau_m'}}\tag{24}
$$

Vemos que los polos se parecen a una función de sensibilidad que nos permite encontrar el factor de amortiguamiento y la frecuencia natural del sistema.

$$
S^2 + \frac{1}{\tau_m'}S + \frac{KPK_m'}{\tau_m'} = 0 \qquad \omega_n^2 = \frac{KpK_m'}{\tau_m'}
$$

$$
S^2 + 2\zeta\omega_nS + \omega_n^2 = 0 \qquad \zeta = \frac{1}{2\omega_n\tau_m'}
$$

Sabiendo que el factor de amortiguamiento  $(\zeta)$  determina el sobrepico (MP) del sistema, entonces, siendo fieles a la trayectoria se eligió minimizar el sobrepico y ajustar el tiempo de respuesta al menor posible, finalmente elegimos un valor de 0,01 de sobrepico como se muestra en la figura [11;](#page-14-0) se toma este valor como parametro en la ecuación que calcula el sobrepico y calculamos el valor de ζ como se muestra en [25](#page-14-1)

<span id="page-14-1"></span>
$$
\zeta = \frac{Log(MP)}{\sqrt{\pi^2 + Log(MP)^2}}
$$
\n
$$
Kp = \frac{1}{4\zeta^2 \tau_m K_m}
$$
\n(25)

<span id="page-14-0"></span>Al obtener el valor de ζ podemos encontrar el valor de Kp en nuestro sistema al haber obtenido la expresión [1.8;](#page-14-1) Así pues la respuesta al escalón para este controlador usando los valores de la planta ampliada para el primer motor se obtiene la gráfica [11](#page-14-0)

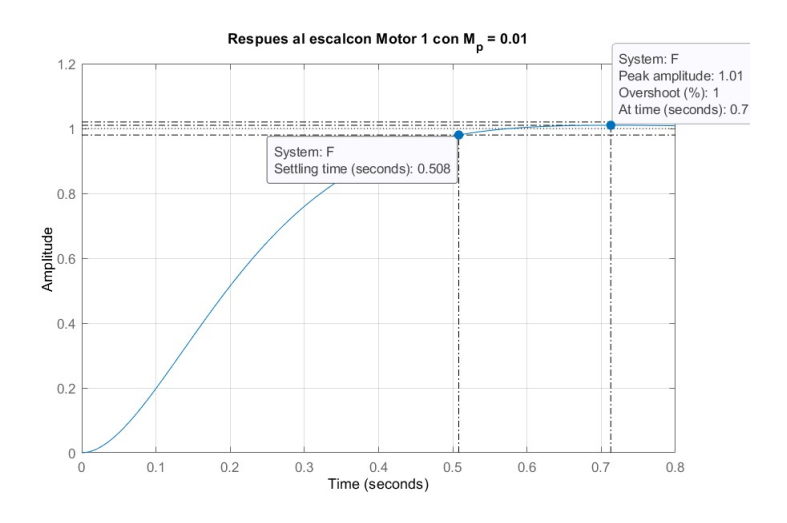

Figura 11: Respuesta al escalón del primer motor

De la misma manera obtenemos la constante proporcional para el sistema del motor 2, obteniendo la respuesta al escalón en la figura [12;](#page-15-1) Los resultados que se obtuvieron fueron  $Kp1 = 2,8817$  y  $Kp2 = 2,8186$ 

<span id="page-15-1"></span>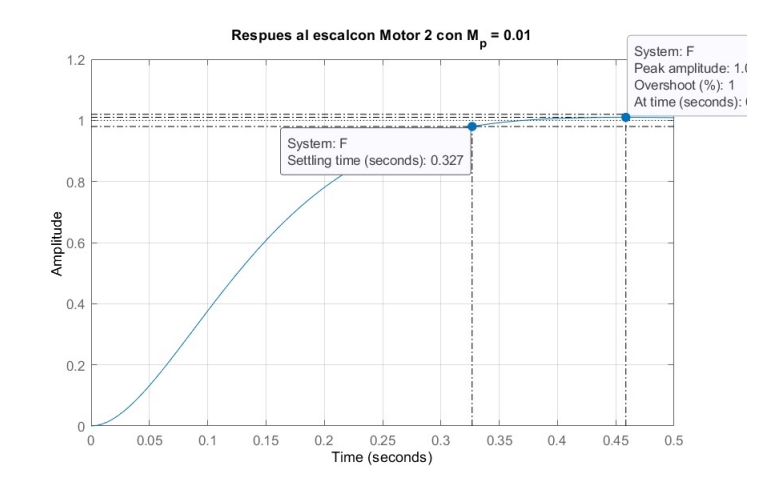

Figura 12: Respuesta al escalón del segundo motor

# <span id="page-15-0"></span>1.9. Simulaciones de comportamiento y evaluación del desempeño

<span id="page-15-2"></span>A partir de los cálculos hechos anteriormente se realizó una implementación de forma simulada de los motores y mecanismo con las herramientas de SimScape y Simulink. A partir del desarrollo de los modelos que se muestran en la sección de Implementación, se analizó el comportamiento de los controladores y del mecanismo para seguir la trayectoria del trébol estilizado, esta simulación se encuentra en la carpeta de anexos, en la cual se observa como el sistema físico realiza el seguimiento de las trayectorias, en este se tiene como resultado el comportamiento de la posición de referencia con respecto a la posición de los eslabones en la [Figura 13](#page-15-2) se puede observar este comportamiento.

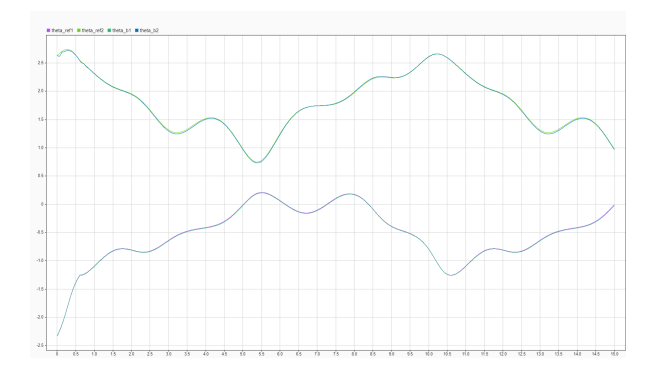

Figura 13: Referencia y posición de las barras

La [Figura 13](#page-15-2) ilustra que la posición de los eslabones está teniendo un seguimiento de muy buena calidad, sin embargo para poder juzgar el desempeño del controlador para el seguimiento de esta trayectoria se requiere conocer el error que se genera, es por esto que al término de la simulación se realiza una figura donde se identifica el comportamiento y seguimiento del mecanismo a la trayectoria de referencia y de la misma forma en gráfica adicional se puede evidenciar el error que se presenta junto con el torque necesario para los dos motores, lo cual se puede verificar en la [Figura 14.](#page-16-1)

<span id="page-16-1"></span>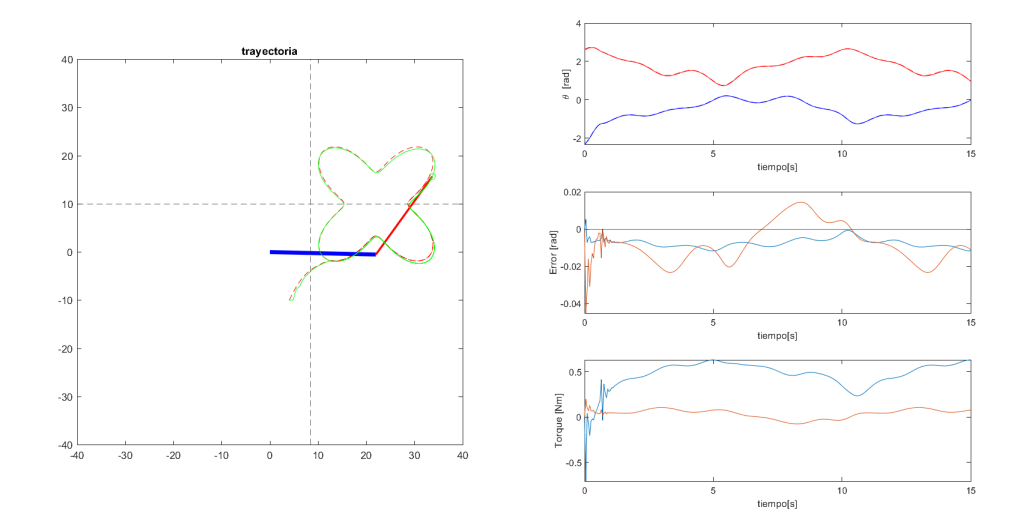

Figura 14: Desempeño del mecanismo

La [Figura 14](#page-16-1) permite ver el recorrido de los eslabones calculado a partir de su respuesta en posición, dado que presenta una buena respuesta de seguimiento teniendo en cuenta el resultado de la comparación entre la referencia de la trayectoria y la posición del  $P_2$  del mecanismo. De la misma forma se puede observar el error de los dos motores a largo de la trayectoria del trébol estilizado, donde el error en el eslabón uno ofrece una buena respuesta frente al error, ya que no manifiesta sobre picos y se mantiene muy cercano del cero, sin embargo el error de posición del eslabón si se puede observar, puesto que muestra algunos picos en el recorrido y esto se debe principalmente porque esta es la encargada de realizar las curvas donde el trébol es estilizado.

No obstante los errores presentados no son de gran importancia pues se encuentran en el margen de 0.01 y 0.04 para cada una de los eslabones respectivamente, lo cual se traduce en un buen desempeño de los controladores. Finalmente la última gráfica representa el torque que mantiene los motores a lo largo de la trayectoria esto permite ver que los motores se pueden mantener en un torque tal que no representa un peligro para el funcionamiento de los mismos, inclusive si estos torques se mantienen en el tiempo, ya que los resultados que se obtuvieron se encuentran dentro de los rangos de operación tanto de los motores como del sistema de trasmisión de potencia seleccionado, incluso en el motor 1 que es el que debe soportar mayores esfuerzos a lo largo de la trayectoria.

En general los controladores tuvieron un muy buen desempeño para el seguimiento de la trayectoria del trébol estilizado lo cual se ve reflejado en el bajo error que se presenta lo cual se traduce en un comportamiento satisfactorio al final.

# <span id="page-16-0"></span>2. Implementación

La implementación del mecanismo se realizó por medio de bloques de Simulink haciendo uso de las herramientas de modelado especializado de Simscape mechanical, electrical y mulitbody, a continuación se especifica los subistemas que conforman el mecanismo y como se realizó su integración:

#### <span id="page-17-0"></span>2.1. Referencia

<span id="page-17-2"></span>Dentro del modelo integrado del mecanismo se usó bloques de Simulink para generar la señal de referencia. se aprovechó el bloque de función de matlab para definir la trayectoria y se utilizan constantes provenientes del workspace para definir los parámetros entre ellas se encuentra; la escala (Amp), el factor de estilizado (K) y la orientación(Phi). De este modo la función a partir genera los ángulos de referencia a seguir por parte del mecanismo, este subsistema se observa en la [Figura 15](#page-17-2) en donde también se utiliza un selector para poder cambiar rápidamente entre señal de trayectoria y señales tipo paso.

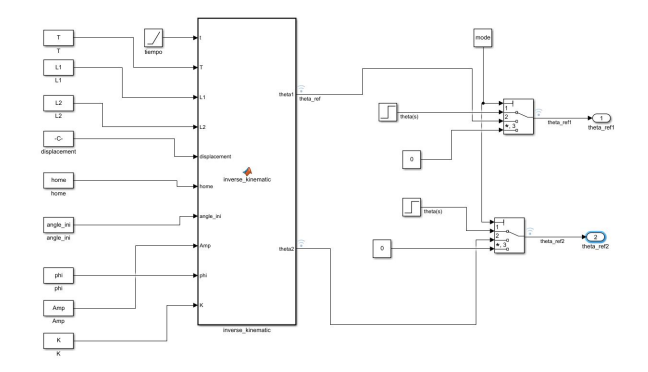

Figura 15: Bloque de Referencia Simulink

#### <span id="page-17-1"></span>2.1.1. Controladores

<span id="page-17-3"></span>El subsistema de controladores recibe la señal de referencia y lo compara con la señal de posición angular censada por las juntas de revolución de las barras, las cuales fueron desarrolladas por modelos SimSacape Multybody, en este bloque de control se implementaron las constantes  $K_p$  para un control proporcional a cada uno de los motores en la [Figura 16](#page-17-3) se identifica los componentes de este bloque.

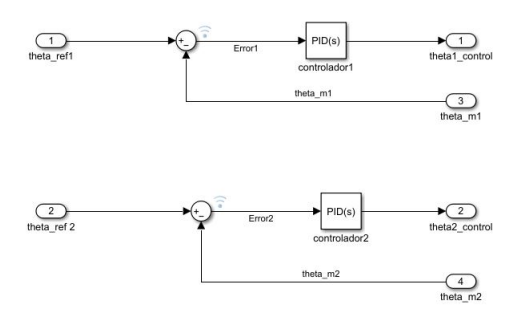

Figura 16: Bloque Simulink De Control

La figura anterior el bloque utilizad es el bloque PID a pesar de que se utiliza control proporcional este bloque permite la flexibilidad de implementar facilmente nuevos controladores, la señal de control es enviada a los motores, pero primero son multiplicadas por un factor que representa el sensor y el driver, esta señal de tensión alimenta el motor el cual envía señales de torque a las juntas, la implementación del motor y el mecanismo se ven a continuación desarrollada en SimScape

#### <span id="page-18-0"></span>2.2. Modelo de Motor DC

Se utilizó SimScape para desarrollar un modelo para el driver, el motor, asi como el sistema de transmisión de potencia, los cuales fueron integrados con los bloques de control. Este subsistema hace la transducción del sistema electrico a sistema mecánico de rotación que alimenta el mecanismo construido con simscape multibody. Se utilizaron las caracterizacs de los motores seleccionados en secciones anteriores para tener un comportamiento acorde con el esperado. La [Figura 17](#page-18-1) identifica el modelo realizado:

<span id="page-18-1"></span>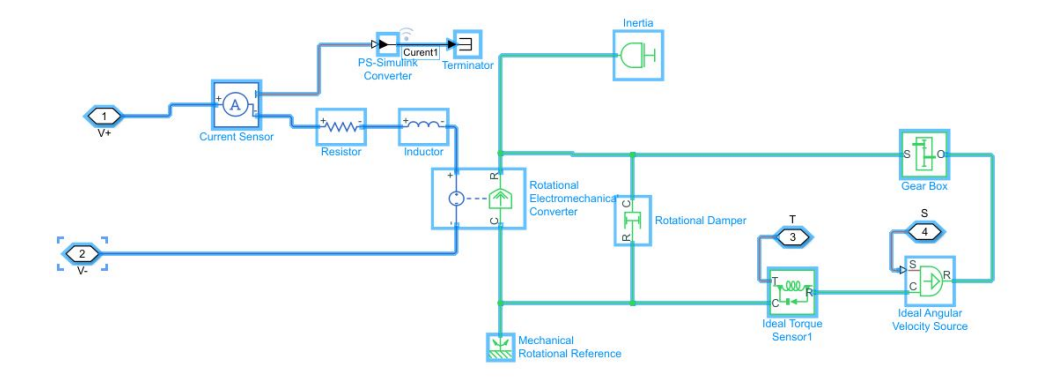

Figura 17: Modelo Motor SimScape

Este modelo del motor está formado por tanto componentes eléctricas como mecánicas, en sus elementos eléctricos se tiene la resistencia de armadura y la inductancia que se obtuvieron a partir de los parámetros hallados con la selección de los motores, el bloque de Rotational Electromechanical Converter es encargado de convertir la tensión que se genera por el motor en movimiento rotacional, este tiene entre sus parámetros la constante de fuerza electromotriz la cual también es obtenida a partir de parámetros, paralelo a este bloque se tiene la fricción viscosa del motor, así mismo se agregó un bloque de Gear Box para representar el sistema de trasmisión de potencia. Los componentes mecánicos necesitan de una referencia rotacional para su funcionamiento.

Finalmente para realizar la conexión entre el motor y un sistema físico desarrollado por interfaces CAD se requiere que la entrada a este sistema sea del tipo torque, porque se usa los siguientes bloques para sensar el torque producido por el motor, de igual manera se utiliza el bloque de fuente ideal de velocidad angular para agregar la cantidad proporcional a la constante de fuerza electromotriz.

La alimentación del motor se hizo por medio de una fuente controlada que recibe la referencia desarrollada por medio de bloques de Simulink, también se implementó un bloque de driver para simular completamente el comportamiento en la vida real sin embargo, con el análisis de resultados se optó por mantener la fuente controlada de tensión dado el aumento en la complejidad (tiempo de simulación) sin diferencias significativas en el comportamiento del modelo, en la [Figura 18](#page-19-1) se representa el modelo del driver con ánimos académicos.

<span id="page-19-1"></span>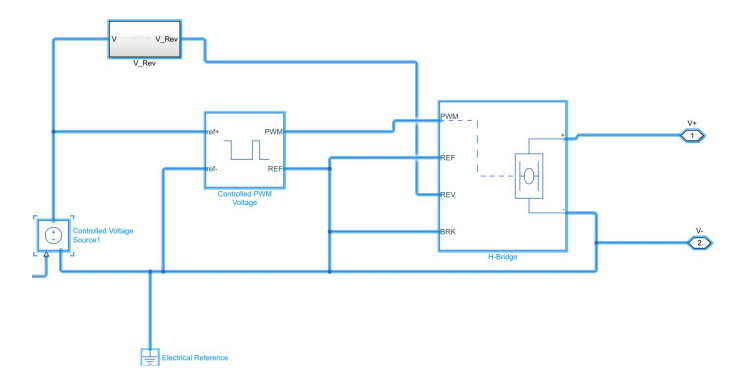

Figura 18: Modelo de Driver

El driver requiere de una señal de cambio de polaridad la cual está representada por el bloque  $V_{rev}$ , finalmente el modelo De SimScape se une con la referencia de posición del trébol estilizado y por la constante del sensor y driver, que a su vez está representada en una misma constante la cual representa la cantidad de voltaje por ángulo medido por la constante del driver, el modelo completo se puede ver en la [Figura 19](#page-19-2) en esta se representa la entrada del motor a través de la fuente de tensión controlada como se describió previamente, es así que como se ve la referencia diseñada con bloques Simulink se convierte para poder ser aprovechada por un modelo de SimScape.

<span id="page-19-2"></span>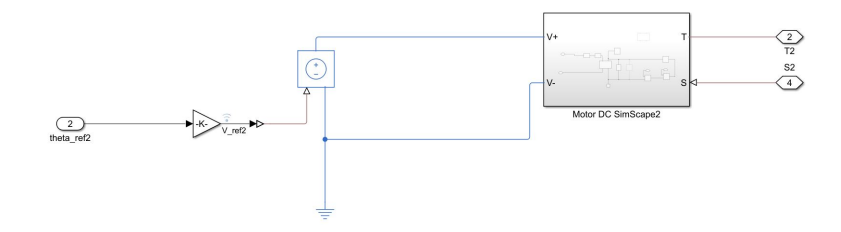

Figura 19: Modelo del Motor Completo

# <span id="page-19-0"></span>2.3. Modelo de mecanismo

A partir de la señal de salida del motor se conecta el modelo mecánico de los eslabones, para ello SimScape ofrece herramientas Multybody para desarrollar este tipo de modelos. Para lograr una simulación más veraz del servomecanismo se desarrolló un modelo CAD el cual se importó a Simulink, allí se unieron por medio de juntas de revolución de un grado de libertad a las barras y se agregó un esquema físico del motor para considerar las implicaciones en el torque de inercia y gravitacional de esta masa en el borde de la barra 1 así mismo un esquema físico para el peso e inercia del marcador en el borde de la barra 2, el esquema de este modelo se ve en la [Figura 20](#page-20-0)

<span id="page-20-0"></span>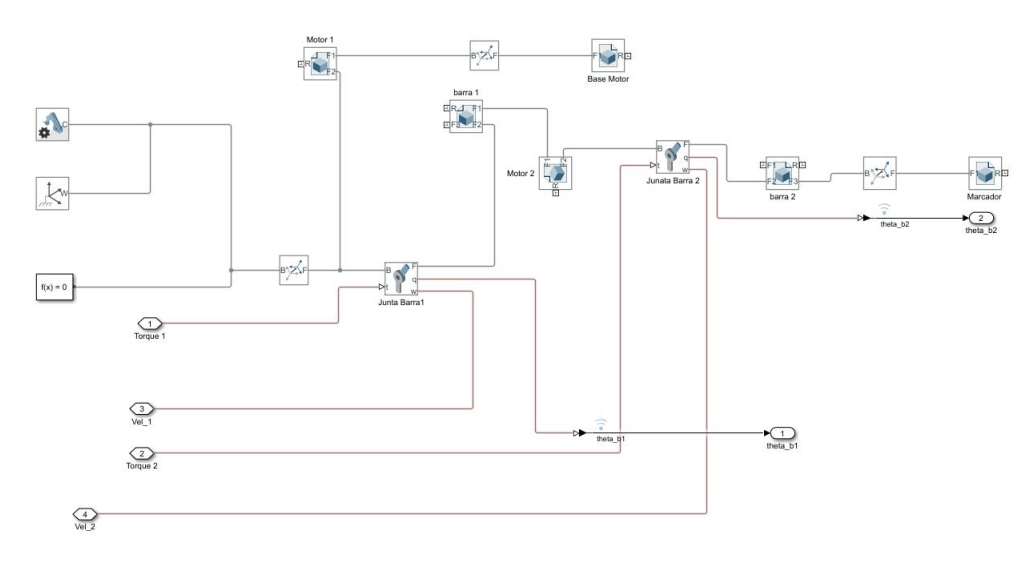

Figura 20: Modelo Multybody

<span id="page-20-1"></span>El esquema anterior representa el modelo físico del mecanismo, las juntas de revolución son quienes reciben la entrada de torque que el motor genera a partir de la referencia de tensión, y esta misma junta se encarga de sensar la posición angular de la barra, para el funcionamiento correcto de un modelo Multybody es necesario aplicar la gravedad según el eje donde se encuentre la ubicación de las barras para esto se logra ver de manera más clara en el entorno de simulación del modelo de la [Figura 21](#page-20-1)

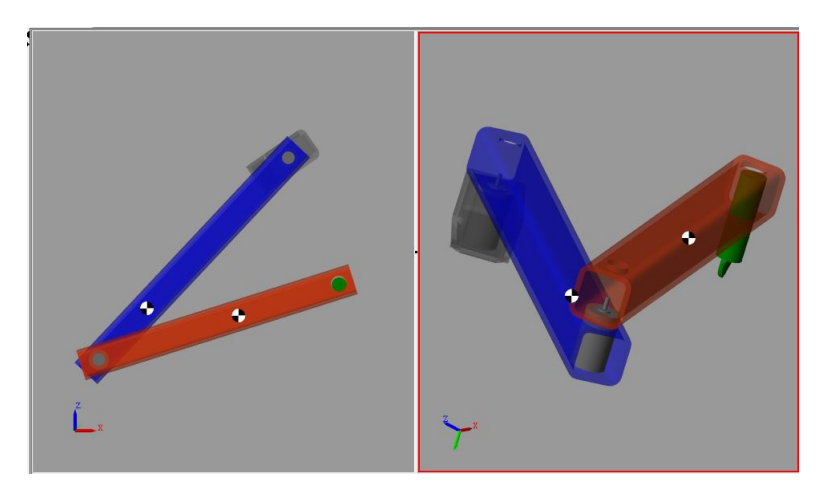

Figura 21: Modelo en Simulación

En este caso la gravedad ha sido considerada en el eje de coordenadas Z negativo, ya que en esta coordenada fue que se usó para la gravedad en el cálculo del torque dinámico, finalmente se representa la integración de nuestro sistema de control completo con bloques modelados en SimScape y Simulink como se vio en esta sección en la [Figura 22](#page-21-2)

<span id="page-21-2"></span>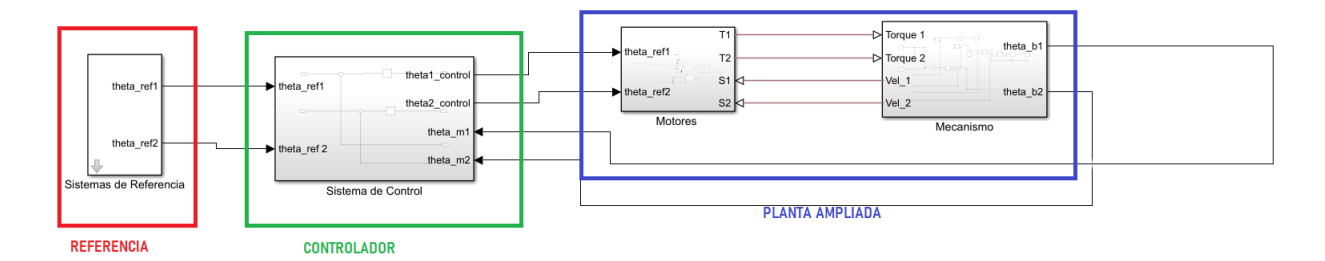

Figura 22: Modelo Integrado

En la figura anterior se representa la integración de los bloques de simulink con los de SimScape como se ve la planta ampliada esta desarrollada por los modelos multybody del mecanismo y el motor, y la referencia y el control se diseñó por medio de bloques Simulink el sensor y el driver están considerados como constantes

# <span id="page-21-0"></span>3. Funcionamiento

# <span id="page-21-1"></span>3.1. Calidad sobre el recorrido de la trayectoria de referencia por el Mecanismo

La visualización del recorrido se realizó por medio de simulación de Matlab a partir del modelo desarrollado en Simulink, así mismo se genera la trayectoria que se desea seguir para poder identificar si el mecanismo está siguiendo de manera correcta la referencia, en esta simulación se logra ver como las barras se van moviendo para conseguir dibujar el trébol estilizado, la calidad del recorrido se logra ver con mayor precisión al momento de exportar los datos de la posición angulares de la barra con respecto a la referencia en la [Figura 23](#page-21-3) se ve como se identifica el modelo del mecanismo y la trayectoria de referencia de color verde y la generada por el mecanismo de color rojo

<span id="page-21-3"></span>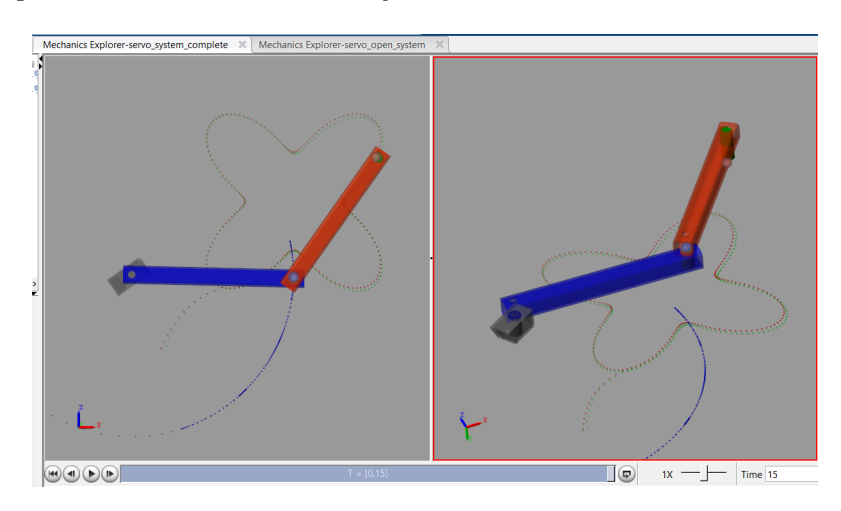

Figura 23: Visualización del recorrido

En la figura anterior también se logra ver cual es el recorrido que hace la junta entre la barra 1 y la barra 2, finalmente para tener mayor claridad sobre el recorrido que esta realizado el mecanismo se exportan los datos tanto de las juntas de las barras como el de la trayectoria y se realiza el recorrido en una figura de matlab esta se puede ver en la [Figura 24](#page-22-2)

<span id="page-22-2"></span>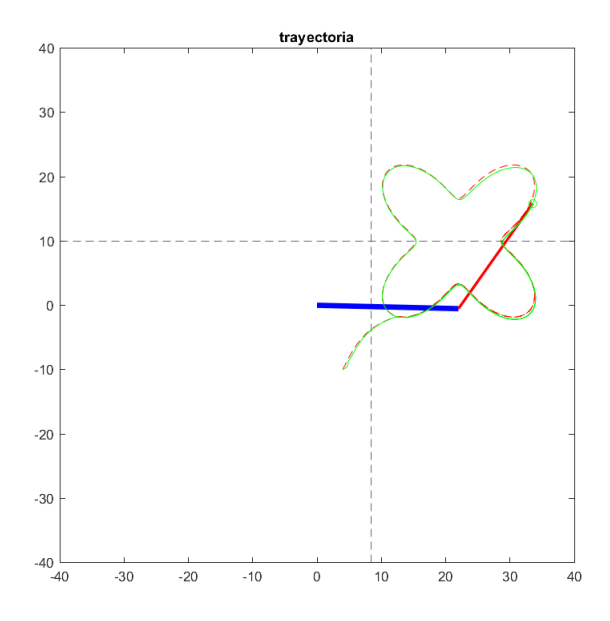

Figura 24: Visualización del recorrido por Scritp

En la figura anterior también se logra ver que las barras cumplen el requisito de su home donde no interviene con las restricciones puestas en el diseño del mecanismo

# <span id="page-22-0"></span>Parte II Proceso

# <span id="page-22-1"></span>4. Gestión del Proyecto

Se desarrolló un cronograma de cada una de las actividades necesarias para cumplir a totalidad cada uno de los objetivos del proyecto académico, para ello se designaron tareas y fechas de entregas las cuales se distribuyeron entre los integrantes del equipo, aclarando e incentivando que de ser necesario contar con la ayuda de las demás personas pertenecientes del grupo, se debería pedir y brindar el apoyo preciso y de esta manera facilitar tanto el avance del proyecto como el aprendizaje colectivo.

Las actividades se centraron en cuatro ejes principales, el modelamiento mecánico, modelamiento de sistema de control, implementación y retroalimentación, cada uno de estos con sub tareas que se listan continuación:

- Modelamiento Mecánico.
	- Definición de mecanismo.
	- Parametrización de Trayectoria.
	- Cálculos cinemáticos.
	- Cálculos de Torque.
	- Selección de motores.
	- Diseño y/o selección de STPM.

Modelamiento de sistema de control.

Caracterización de la planta ampliada

Modelación de los sistemas.

Diseño y selección de controladores.

- Sintonización de controladores.
- Validación del sistema de control.
- Implementación.
	- Implementación en Simulink.
	- Implementación en SimScape.
	- Modelado del Mecanismo en Inventor.
	- Integración de Simscape e Inventor.
	- Integración de Simscape y Simulink.
- Retroalimentación.
	- Definición de requisitos de diseño.
	- Evaluación de resultados.
	- Retroalimentación por docente.
	- Correcciones de proyecto según avance.
	- Documentación del proceso.

La distribución en término de tiempos y roles de las tareas anteriormente mencionadas se puede hacer de una mejor manera viendo el anexo GestiónDeTrabajoListaDeActividadesYTareas.

<span id="page-23-0"></span>A partir de la lista de actividades se diseñó el cronograma a seguir para cumplir con cada una de estas, en el cronograma se especificó días de trabajo con horas específicas de reunión y trabajo individual por cada uno de los integrantes del equipo ejemplo de ello se puede ver en [Figura 25](#page-23-0) los días de color sombreado son no laborales, en cada día de reunión se especificó la hora acordada siendo esta los jueves de 6-8 y el día sábado para avances individuales de los integrantes. Además se debe tener en cuenta que existirán reuniones no programadas orientadas para resolver dudas e inconvenientes de forma colectiva.

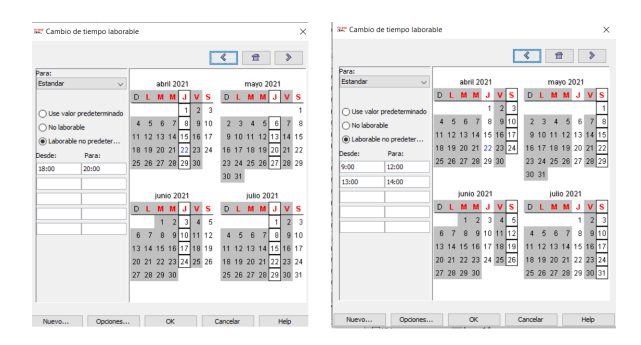

Figura 25: Distribución de las horas y días de trabajo

A partir del calendario anterior y cada una de las tareas se desarrolló el cronograma del proyecto para ello se utilizó la plataforma de Project libre que permite el manejo y distribución de la gerencia en un

proyecto, el cronograma se puede ver en el anexo GestiónDeTrabajoGantt, en este también se especifica la disposición del trabajo y el porcentaje de responsabilidad en cada una de las entregas acordadas por el equipo:

Finalmente a partir de este cronograma se identificó la ruta crítica a seguir para el desarrollo del proyecto; esta ruta se puede ver en las tareas de color rojo las cuales se identifican como las tareas de mayor importancia para el desarrollo de este proyecto.

# <span id="page-24-0"></span>5. Trabajo Colaborativo

Se identificaron las características y habilidades de cada uno de los integrantes del grupo para delegar tareas específicas donde cada uno se sintiera cómodo y a gusto realizando el trabajo correspondiente. Cada avance de cada integrante se socializó de forma periódica para que todos estuvieran al tanto de los avances y el desarrollo que se tenía a lo largo del proyecto esto permitió que todos los integrantes conocieran y apropiaran como fue el proceso de cada parte del proyecto.

Para la solución de problemas principalmente en términos académicos, se llegaron a discusiones entre todos los integrantes del equipo para concretar una idea específica en la que todos estuviéramos de acuerdo, en las discusiones todos teníamos la palabra si se quería opinar o aportar y poder llegar a la mejor solución.

Consideramos como conclusión final que delegar las tareas según habilidades y ánimo con el proceso que se estaba desarrollando permitió que cada integrante pudiera realizar con el máximo esfuerzo, así mismo era muy enriquecedor las retroalimentaciones por parte de cada integrante en la presentación de sus avances, y las discusiones generadas frente a cualquier duda que se tuviera permitió el trabajo colaborativo junto con que se lograse de manera adecuada un aprendizaje colectivo mientras se apropiaban los conceptos desarrollados en el proyecto.

# <span id="page-24-1"></span>6. Proceso de Aprendizaje

Cada integrante realizó una conclusión propia sobre si proceso de aprendizaje personal

Sebastian Dueñas: El proyecto académico fue el espacio idóneo para entender de forma aplicada lo impartido en clase permitiendo apropiar de una mejor manera tanto los conceptos de servomecanismos como los correspondientes a otras asignaturas, es así que se pudo ver de forma clara la articulación de los diferentes cursos vistos a lo largo de la carrera. Además se tuvo la oportunidad de desarrollar habilidades relacionadas con el manejo de software para modelamiento matemático.

Juan Sebastian Mojica: Este proyecto académico presentó una oportunidad de aplicar lo que se iba aprendiendo en clase, ya que a medida que avanzábamos en la teoría, podíamos ir aplicando esos conceptos poco a poco dentro del desarrollo del proyecto. El aplicar los conceptos teóricos en la práctica nos aporta una nueva perspectiva de como entender e interiorizar esos conceptos, ya que muchas veces aprendemos mejor cuando interactuamos directamente con ellos. Por otro lado, se usaron nuevas herramientas de software de las cuales no tenía conocimiento y seguramente seguirán siendo muy útiles en el transcurso de la carrera.

Brian Camilo Saiz: El proyecto académico fue un escenario adecuado para aplicar y apropiar los conceptos adquiridos durante el curso y la carrera, dado que desde el principio se vio de primera mano la naturaleza de cap stone que tiene la asignatura (Servomecanismos) donde requerimos de hacer uso de cursos previos de manera explícita para lograr ciertos objetivos ejemplo de ello es la parametrización de la trayectoria de seguimiento seguido por la construcción de perfiles de movimiento y por el cálculo de torque. Así mismo fue la oportunidad de hacerse con las herramientas virtuales que permiten la modelación

de sistemas complejos, puesto que siento que en otras asignaturas el contacto con estas ha sido bastante superficial a comparación de lo logrado en este proyecto. En conclusión el proyecto académico fue un espacio para interiorizar los conocimientos adquiridos previamente en la asignatura y cursos previos y así comenzar a tener y apropiar un panorama más amplio de la ingeniería.

Diego Alejandro Chacón: En este proyecto se integraron muchos temas que se vieron a lo largo de las diferentes asignaturas, empezando por la parametrización de la trayectoria, el proyecto demostró que es muy útil todo lo que se ha aprendido en diferentes asignaturas; además también se aprendieron cosas nuevas en el curso que permitieron acoplar y entender mejor conceptos de control y diseño, de esta manera aplicativa, se aprendieron no solo los objetivos del curso en selección de motores y modelado, sino también en aspectos de dinámica como en el caso de Lagrange y en control como el diseño específico del controlador de la planta.

Andrés Felipe Rivera: El desarrollo del proyecto académico está muy ligado con los temas vistos en clase, esto permite que uno avance de manera empírica lo discutido en las clases y refuerza estos conocimientos, considero que aprendí nuevas habilidades en el manejo de herramientas que no conocía como lo fue SimScape lo cual acerca bastante a la realidad de un sistema como el que se ha desarrollado, así mismo la integración de un sistema mecatrónico de manera completa.

# <span id="page-25-0"></span>7. Recomendaciones para Futuros trabajos de Aprendizaje Basado en Problemas orientado a Proyecto

A medida que se desarrolló el proyecto y al concluir se llegaron a conclusiones para lograr un mejor resultado de este

- 1. Poder delegar tareas según habilidades de los integrantes de equipo evitando que estos sean sobrecargados
- 2. Encontrar tiempos específicos para reuniones constantes con el equipo de trabajo
- 3. Poder realizar abundantes pruebas permite tener una visión más general de posibles problemas en el desarrollo del proyecto
- 4. Tener una comunicación seguida de los avances de cada integrante del equipo
- 5. El contar con los requisitos de diseño y rubrica de calificación permite trazar de mejor manera la ruta de trabajo.

# Referencias

- [1] L. Westerlund. The extended arm of man: A history of robot. Informationsförlaget, 2000.
- [2] P. Turner P. Nigrowsky and G. Vines. A new approach for the design of robot joint transmission. 11(8), 2001.
- [3] L. Zhou S. Bai and M. R. Hansen. Design optimization on the drive train of a light-weight robotic arm. Mechatronics, 21(3), 2011.
- [4] L. C. Hale and A. H. Slocum. Design of anti-backlash transmissions for precision position control systems. Precision engineering, 16(4), 1994.